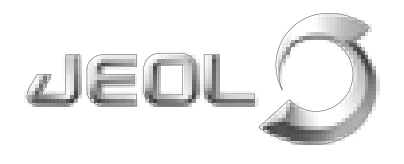

**Scientific Property Instruments**<br>**Benefitan Scanning Electron Microscope Benchtop Scanning Electron Microscope**

Solutions for Innovation

# NeoScope<sup>™</sup> **JCM-7000**

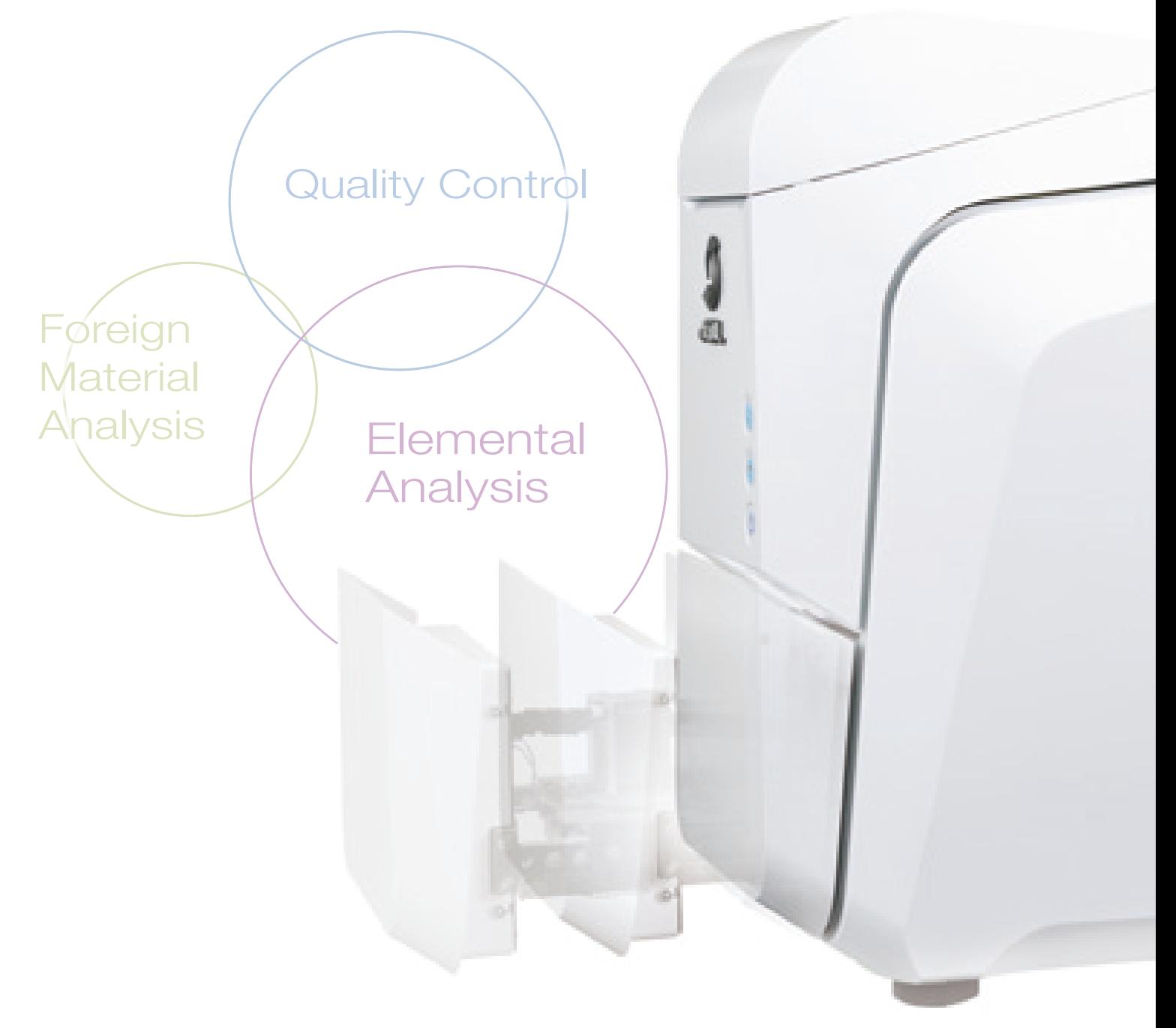

**JEOL Ltd.** 

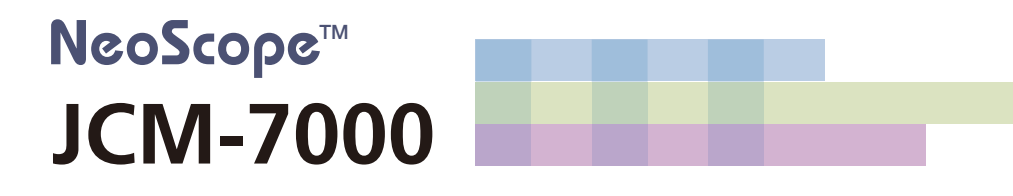

## Optical Image to SEM observation with live Elemental Analysis

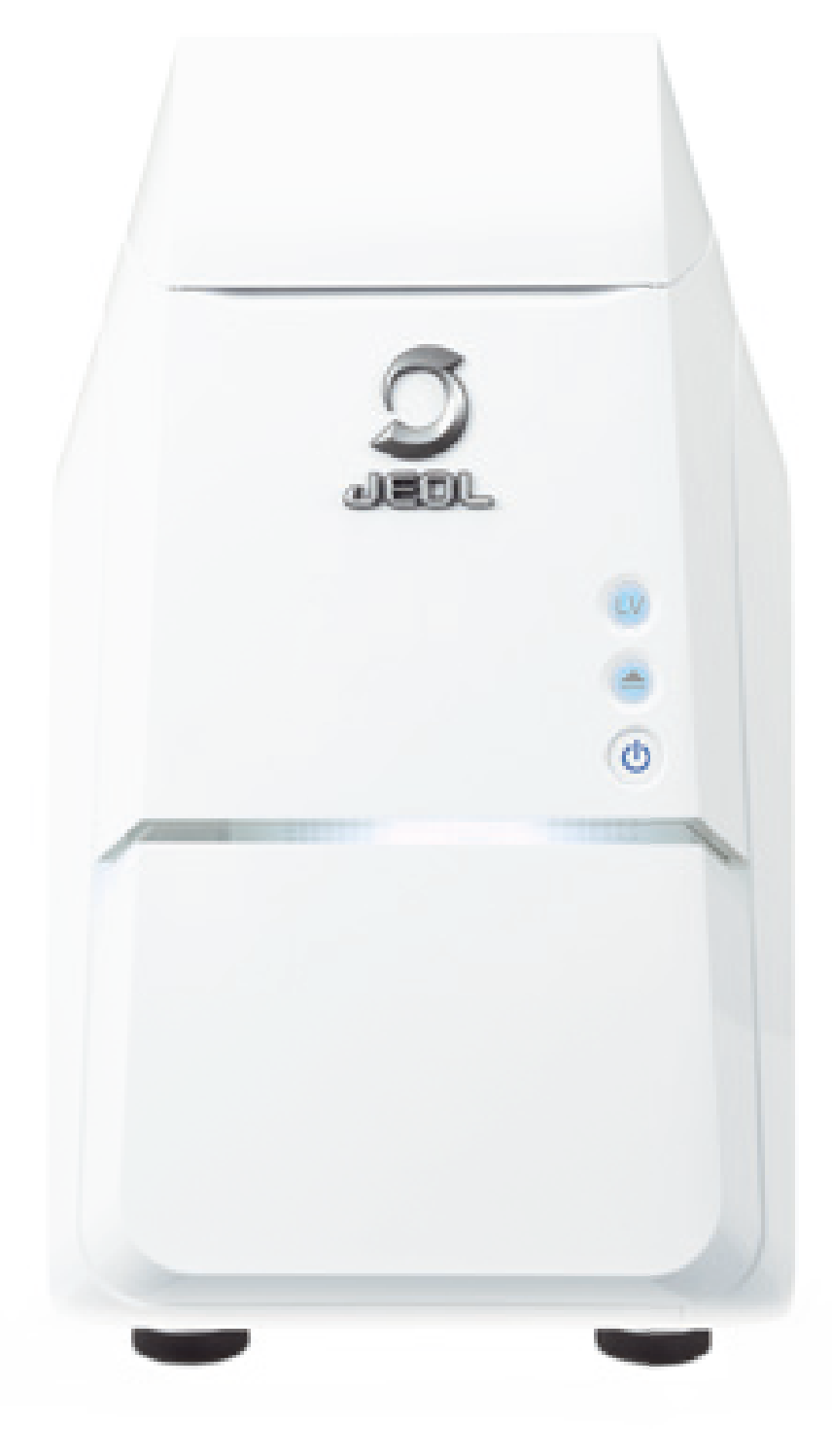

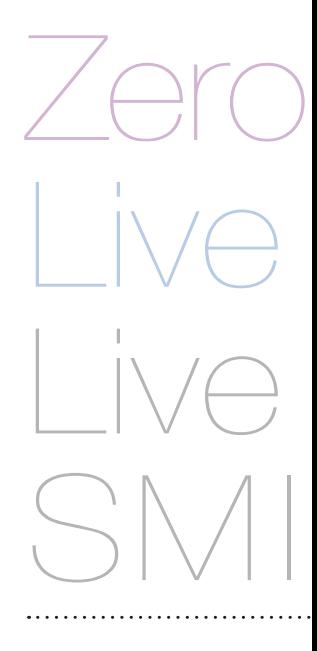

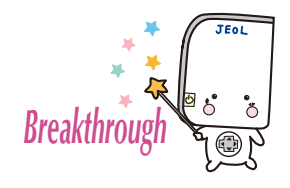

JEOL science class support PR character "Rokumaru-kun" Copyright ⓒ 2019 JEOL Ltd.

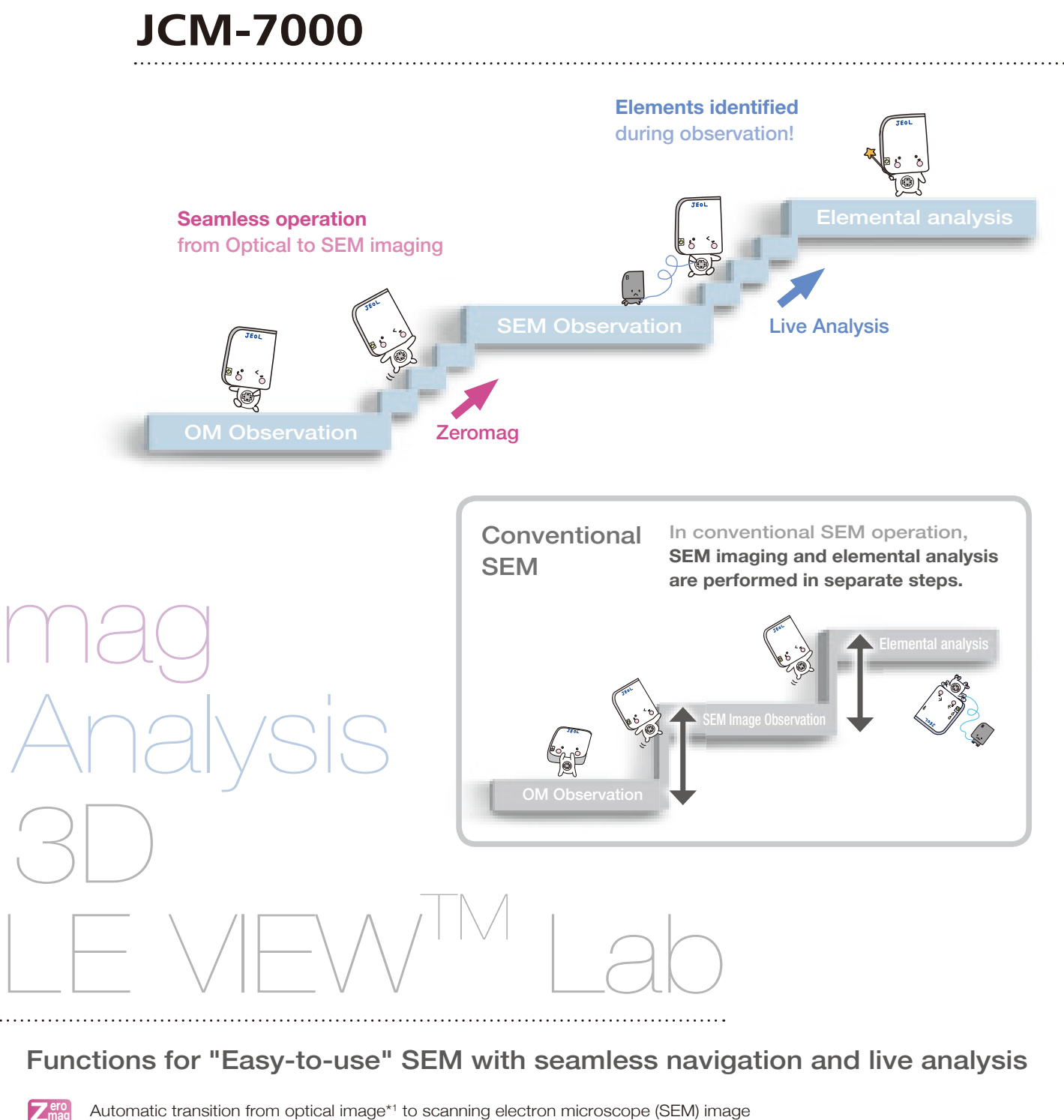

**Zero mag Live Analysis**

**Auto**

**LV**

**HV**

Real time display of elemental composition<sup>\*2</sup> during image observation

Advanced auto functions provide clear images from low to high magnification

Low Vacuum (LV) mode for imaging non-conductive specimens, without pre-treatment

High vacuum (HV) mode enables observation of detailed morphology

3D reconstruction (Live 3D) during image observation **3D**

SMILE VIEW<sup>™</sup> Lab links optical and SEM images, EDS data and locations for data review and reporting **SMV**

> \*1 The stage navigation system (option) is required for Zeromag (optical image) image acquisition. \*2 An EDS system (option) is required.

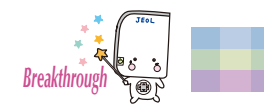

## Improved work efficiency with JCM-7000

What is the foreign material observed with the optical microscope? Are there problems with the shape of the part? Was the raw material wrong? Quickly confirm the morphology and composition (constituent elements), which cannot be identified from an optical microscope

#### Efficiency UPS Example 1-Foreign material analysis **Example 1-Foreign material** analysis

Constituent elements can be verified and foreign materials can be identified instantly. Report creation is easy, so feedback to the manufacturing site can be performed quickly.

Example: Analysis of black substance on a food product

Example: Analysis of black foreign material adhered to a food product

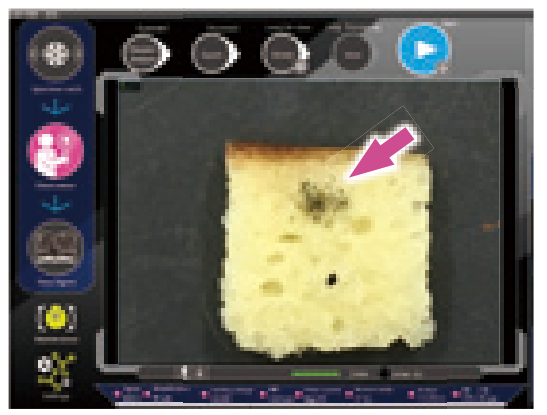

Find the foreign material with Zeromag (optical image) \*1; then double-click to move it to the center of the field of view.

Enlarge the optical image with digital zoom.

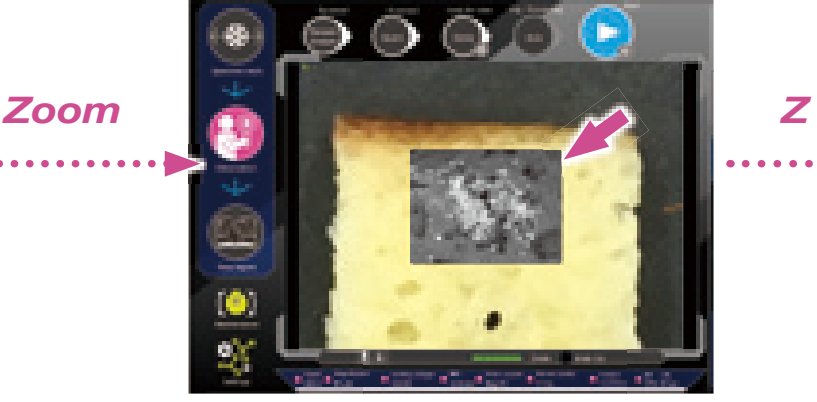

When magnified to a certain enlargement, the SEM image appears overlaid on the Zeromag (optical image) \*1

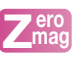

#### Efficiency UPS Example 2-Quality control **Control Control** Content Content Content Content Content Content Content Content Content Content Content Content Content Content Content Content Content Content Content Content Con

With SEM it is possible to observe the compositional contrast that cannot be seen on an optical image, so even at the same magnification, more detailed information can be obtained.

Observation and analysis can be performed with no specimen pre-treatment using the low-vacuum mode.

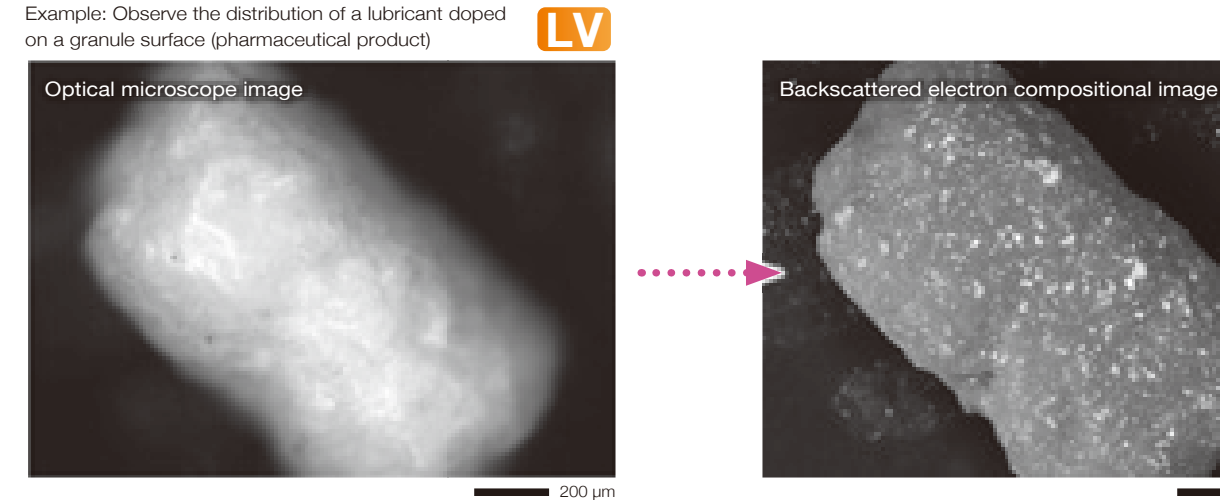

It is difficult to confirm the distribution of the white lubricant on the white granule (pharmaceutical product) with an optical microscope.

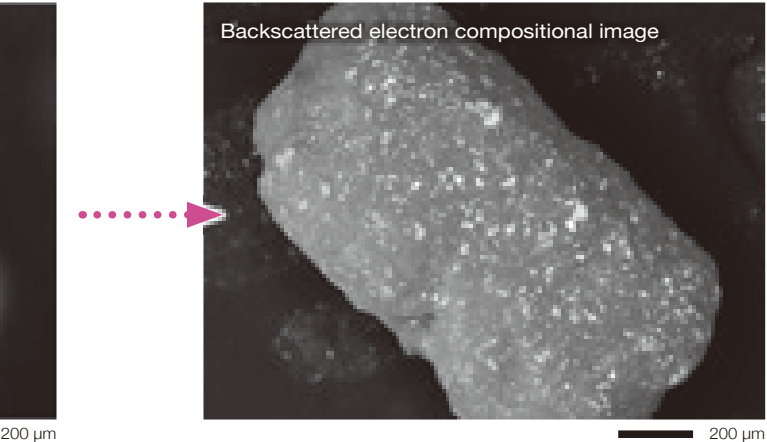

Since the granule and lubricant have different compositions, the distribution of the lubricant can be clearly observed using the SEM backscattered electron compositional image.

With a backscattered electron compositional image, you can see particles that have a different composition (arrows)

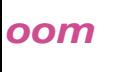

The main constituent elements are displayed during observation

When the SEM image is enlarged to fill the entire screen, a spectrum of the main constituent elements are displayed\*<sup>2</sup> on the observation screen. A report can be generated simply by clicking the data management icon, enabling immediate feedback to the manufacturing site.

#### **Finduct Contract UP** Example 3-Screening <u>Alexander Contract Contract Contract Contract Contract Contract Contract Contract Contract Contract Contract Contract Contract Contract Contract Contract Contract Contract Contr</u>

With JCM-7000, observation and analysis is possible without any pre-treatment of the specimen, so the same sample can be used for further analysis with other instruments after the measurement.

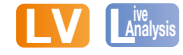

**L**<br>**L**<br>**Analysis** 

8868888

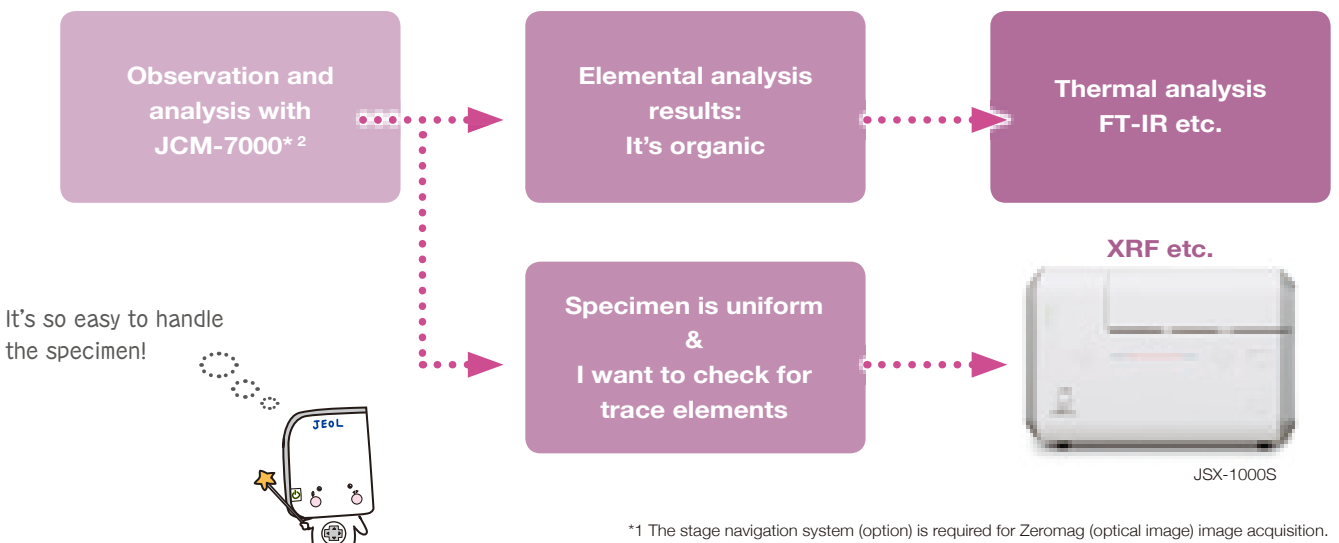

\*2 An EDS system (option) is required.

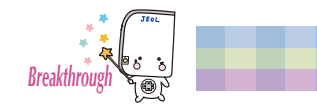

## Easy Operation with JCM-7000

Everyone should be able to use SEM. That is why we pay so much attention to ease of operation.

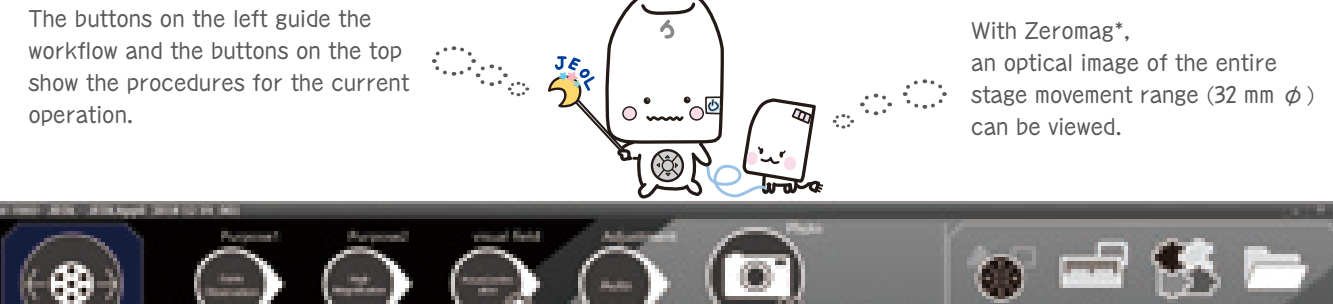

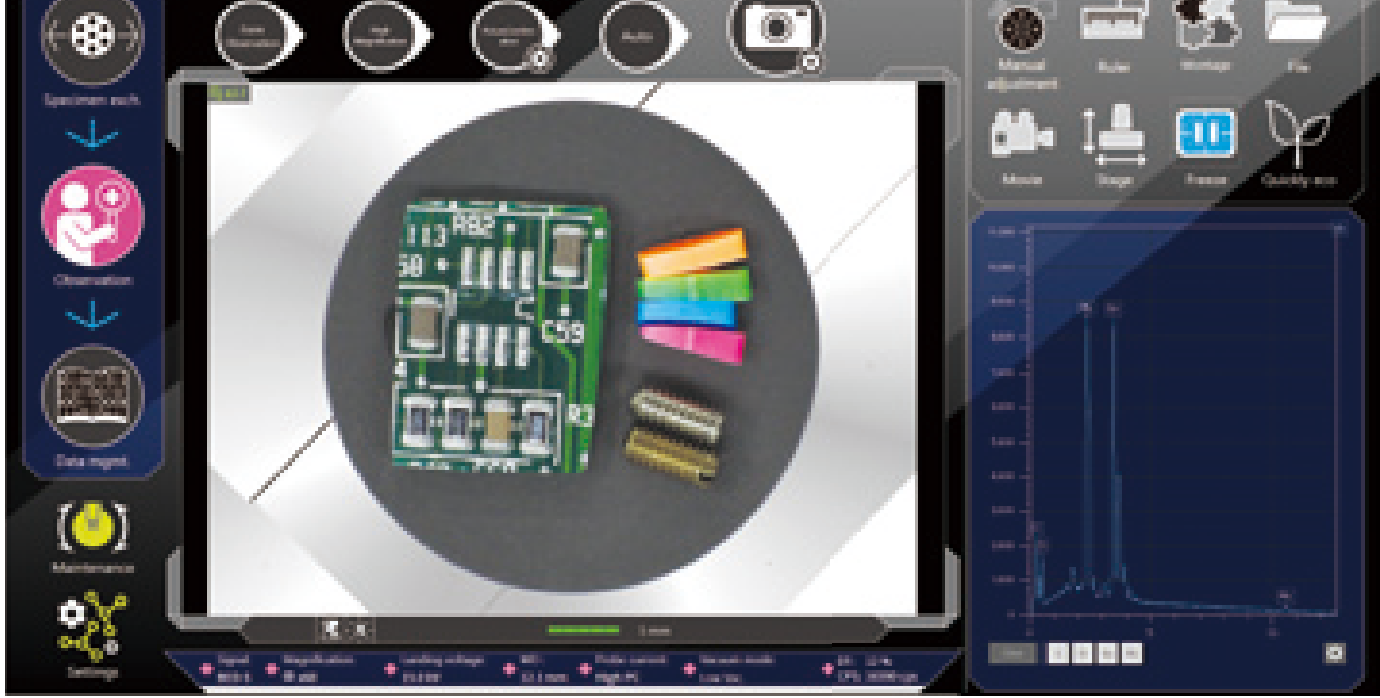

Power supply **ON**

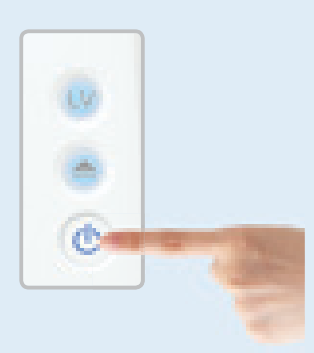

Touch Specimen Exchange g **Specimen**   $\sim$   $\sim$   $\sim$ **setting is easy!**

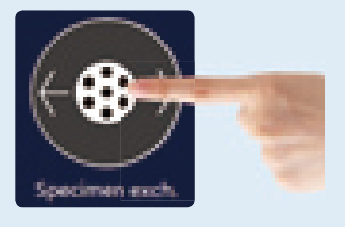

When the specimen is inserted, an optical image\* is automatically captured

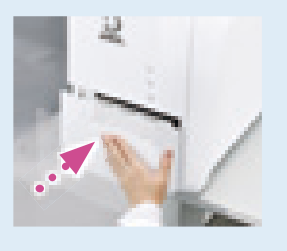

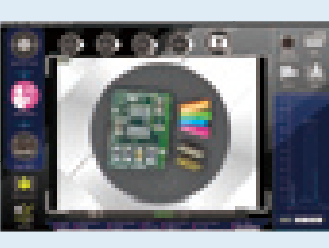

Automatic optical image capture when a specimen is inserted!

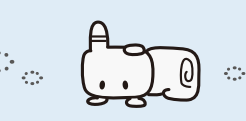

**Auto**

 $\mathbf{r}$  $\alpha$  ,  $\alpha$  ,  $\alpha$ 

> **New function**

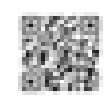

**Search for the field** of view using an optical image\*

Zerom

Live A

Live 3

SMILE

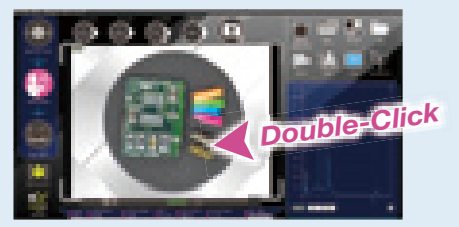

The Motor Drive Stage is standard, so searching for the field of view is easy too.

Select the target and click **z ero except the Auto contract and the Auto Auto contract to acquire Auto contract to acquire Auto contract to acquire Auto contract to acquire Auto contract to the Auto contract to acquire A** the **SEM image**

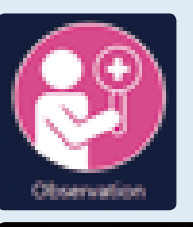

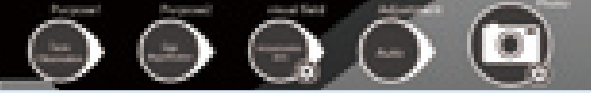

**Data management** with just 1 button

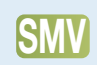

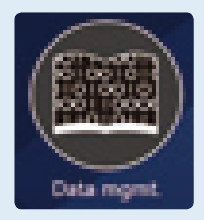

\* The stage navigation system (option) is required for Zeromag (optical image) image acquisition.

Liv

Ō.

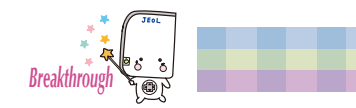

### **Zeromag\* & Low-Vacuum Mode** Seamless transition from Optical to SEM imaging!<br>Zeromag\*&Low-Vacuum Mode

**Zero mag Zeromag\***

An optical image is automatically acquired when the sample is inserted.

Search for the field of view on the optical image, then zoom in on the target to automatically switch to an SEM image. Moving to the observation position is easy for quick SEM image acquisition with a minimal number of steps.

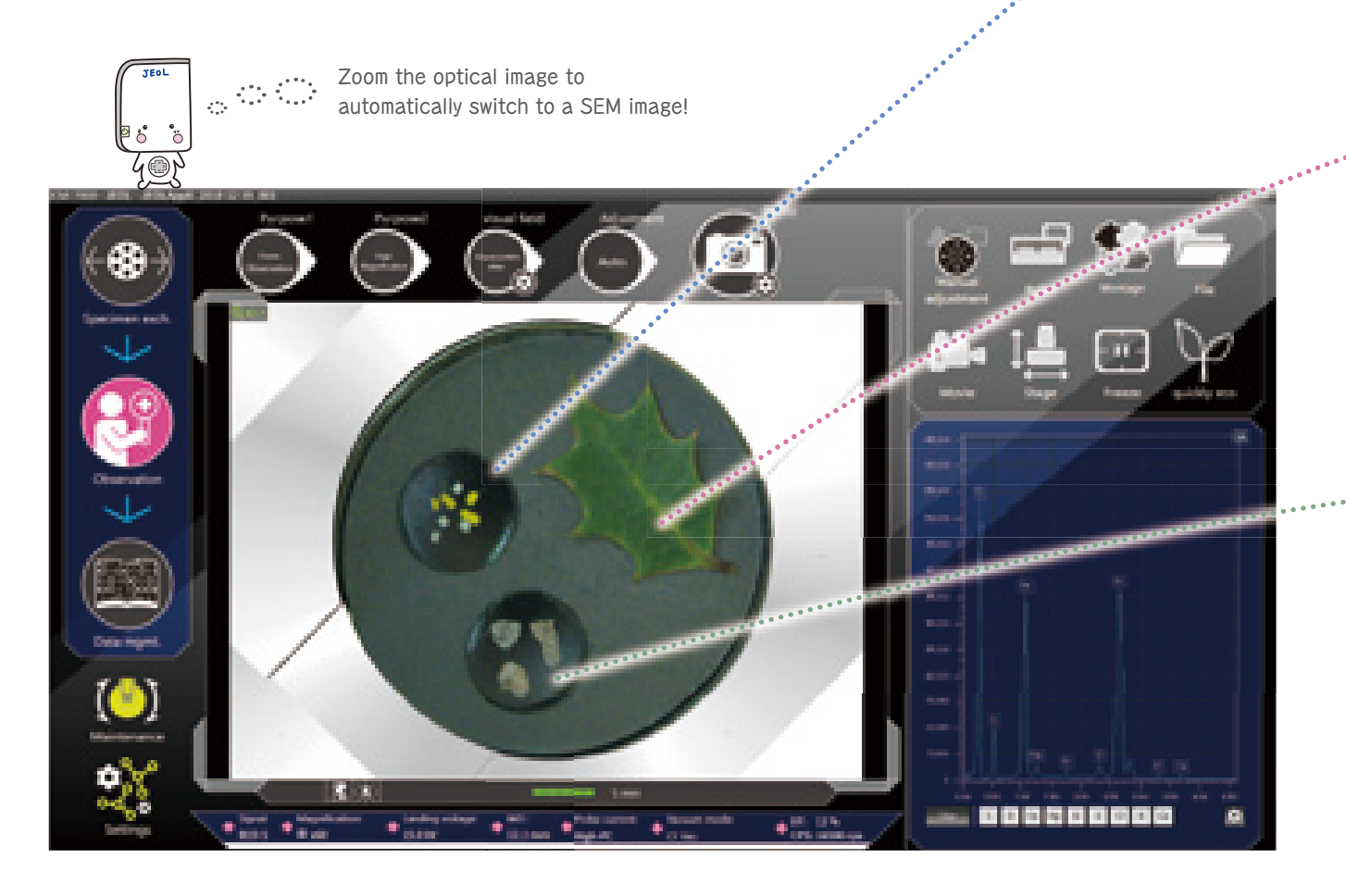

### Low-vacuum (L-Vac.) mode LV

In addition to the high-vacuum mode for clear SEM observation of surface morphology, the JCM-7000 is also equipped with a 2-stage low-vacuum mode to view non-conductive specimens without pre-treatment.

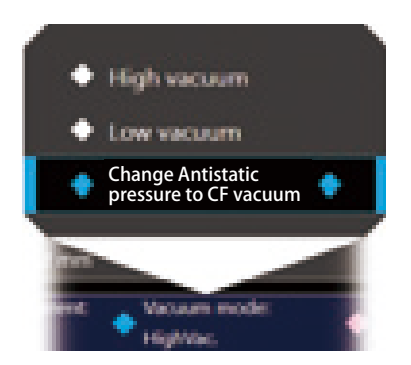

Viewing is simple with no Diewing is similarly exampled for  $\cdots$  and  $\cdots$ non-conductive samples.

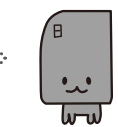

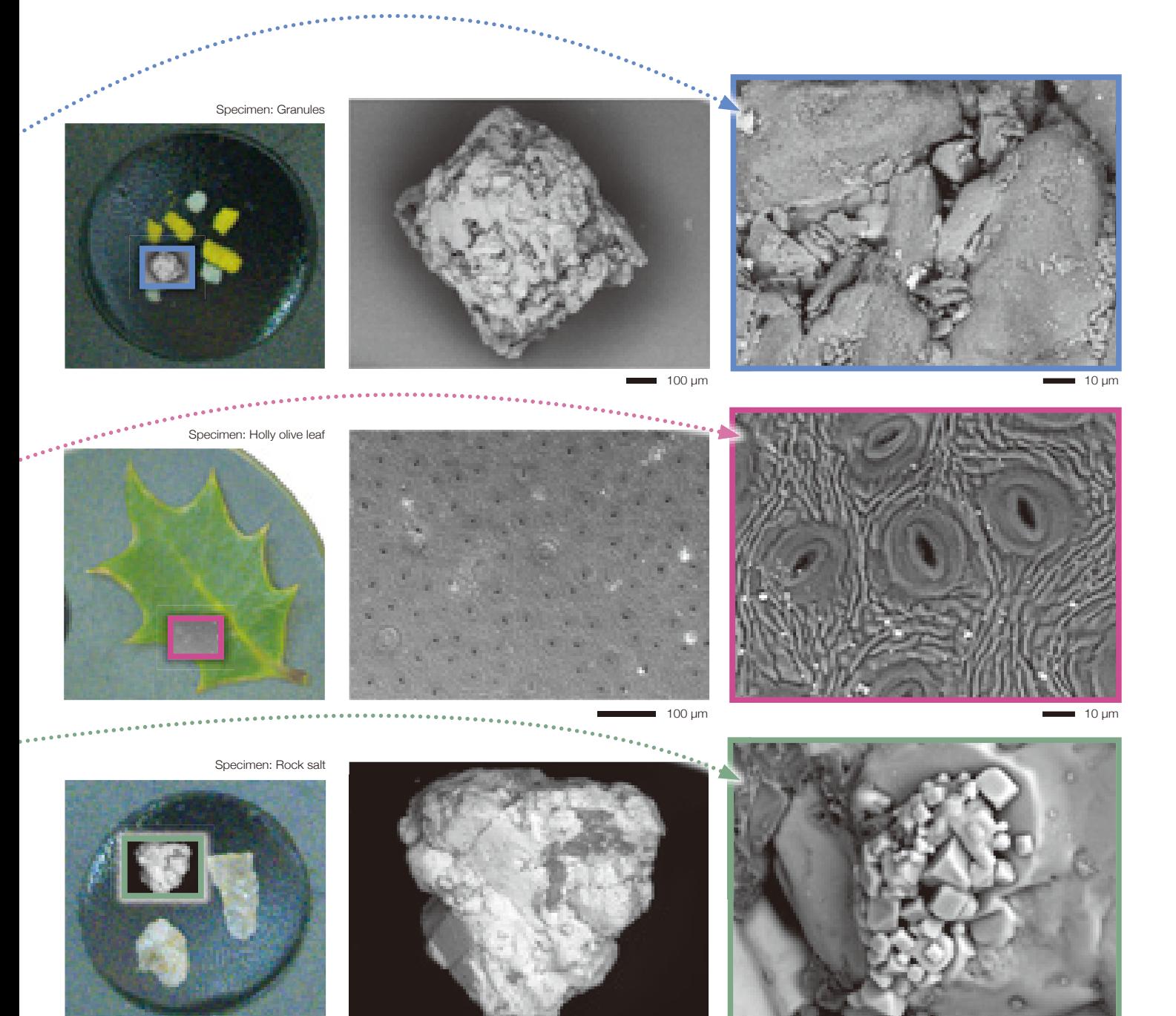

500 μm

10 μm

Specimen: Coin

**+ a** When 2D images are not enough: Live 3D

The new high-sensitivity 4-segmented backscattered electron detector enables acquisition and display of four kinds of SEM (BSE) images and a 3D image using our Live 3D function. In addition to instantaneous shape determination for samples with complex topographies, depth information can also be acquired.

Adding SMILE VIEW™ Map (optional software P14) enables detailed 3D analysis, such as measurements of surface roughness.

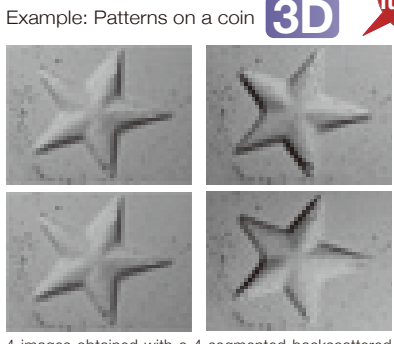

4 images obtained with a 4-segmented backscattered electron detector

\* The stage navigation system (option) is required for Zeromag (optical image) image acquisition.

Live 3D image

**New function**

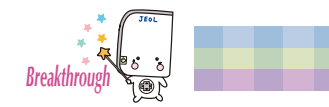

### **Live Analysis & Live Map** Seamless transition from SEM imaging to EDS Analysis\*

With Live Analysis, SEM observation and EDS analysis are no longer separate steps. The X-ray spectrum with the main constituent elements are displayed in Real Time on the observation screen. The JCM-7000 also includes Live Map to view the spatial distribution of the elements in Real Time. Live Map increases the probability of finding the elements of interest as well as detecting unexpected elements.

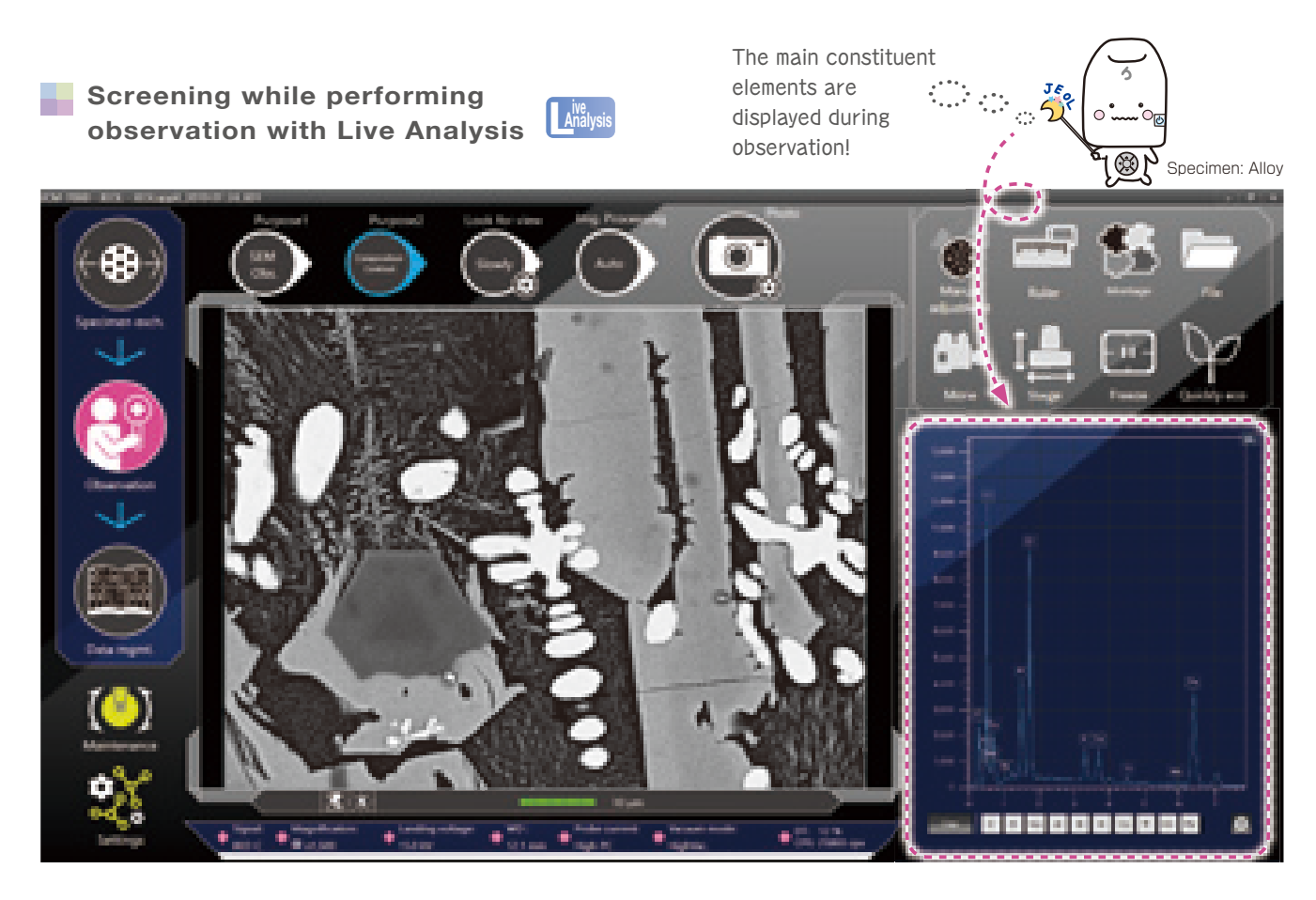

#### Detailed analysis in the analysis screen

Use the [Purpose] button to select elemental analysis or elemental mapping, for detailed EDS analysis.

Specify an analysis position on the observation screen to obtain a spectrum and element map.

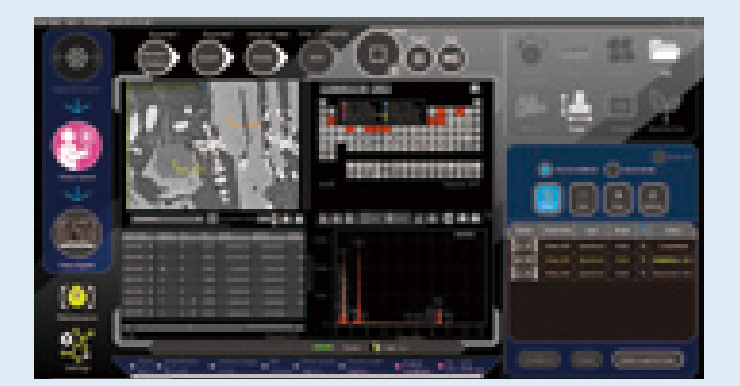

#### Qualitative/quantitative analysis

Automatic qualitative/quantitative analysis of the acquired spectrum

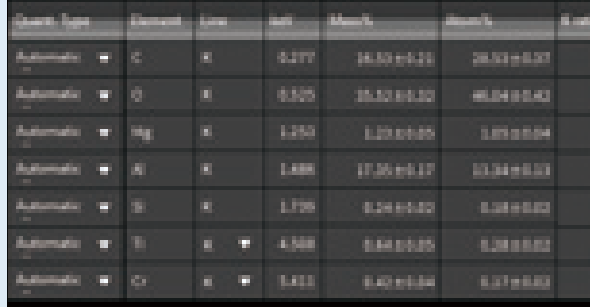

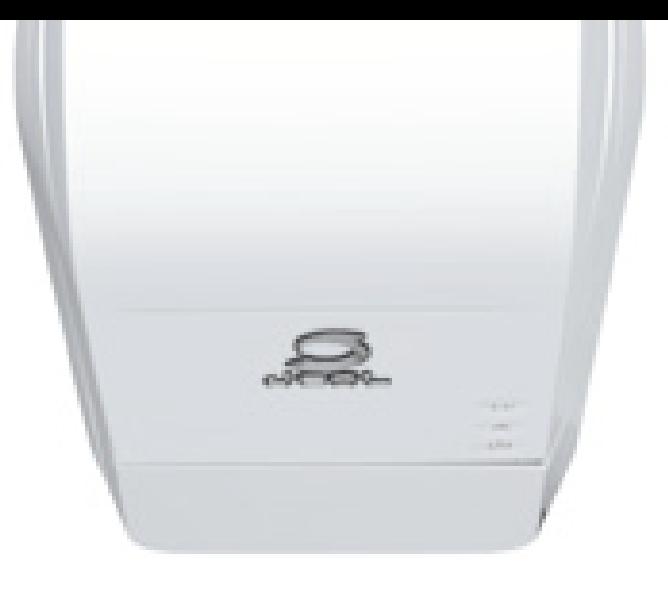

**Quickly check the distribution of the** main constituent elements with Live Map **Live** Analysis

Our high sensitivity detectors allow for live EDS map

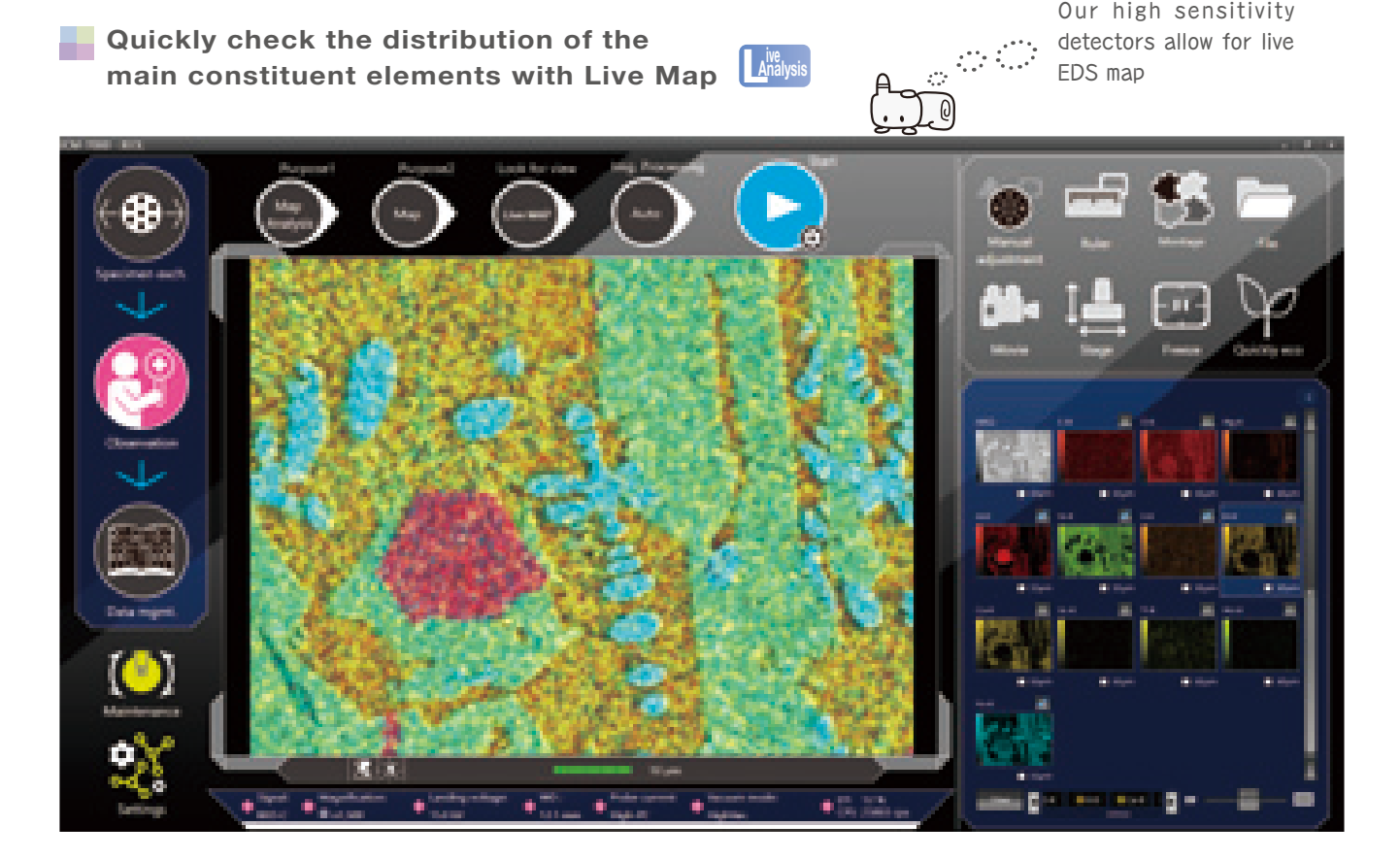

\* An EDS system (option) is required.

#### Elemental maps

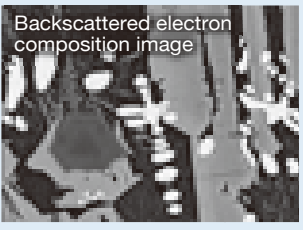

10 μm

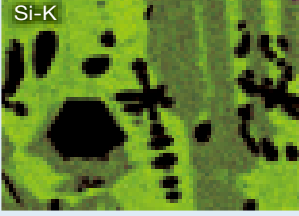

 $10 \mu m$ 

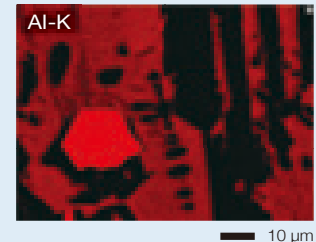

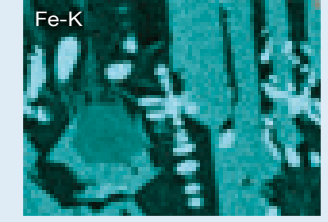

 $10 \text{ µm}$ 

### Elemental maps of the observation area can be displayed. Advanced analysis functions

#### Visual Peak ID (VID):

 Spectrum reconstruction built-in makes it easy to verify composition.

#### Probe tracking:

Corrects for image shifts during long acquisitions.

#### Pop-up spectrum:

Extracts a spectrum from the map results.

#### Real time filter:

 Provides easier viewing of elemental maps as they are being acquired.

#### Relocating analysis areas:

Accurate return to an area where data was collected.

#### Particle analysis (Option):

Particles are identified, sorted by class or subjected to elemental analysis to classify the particles

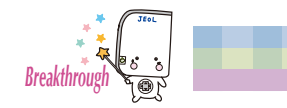

### **SMILE VIEWTM Lab** Simple report creation and data management

SMILE VIEW™ Lab is a fully integrated data management software program which links the optical images\*1, SEM images, EDS analysis results\*<sup>2</sup> and corresponding stage coordinates for fast report generation or recall of specimen position and SEM conditions for further study.

#### **SMV SMILE VIEWTM Lab data management screen**

SMILE VIEW™ Lab Data management screen allows you to easily handle all your data. Our data manager links the observation position, observation & analysis results<sup>\*2</sup>, and a low magnification image of the holder graphic or optical image\*1 . You can review or re-analyze alreadyacquired data and export selected data to a report.

The name of each field of view is displayed.

#### 【Features of SMILE VIEW™ Lab】

- ・Integrated management of Zeromag (optical image)\*1/ SEM images/ EDS analysis results\*2
- Allows for immediate understanding of data in each field of view
- ・A variety of data search functions
- ・Automatically sets the right layout for the data type selected
- $\cdot$  Easy layout modification

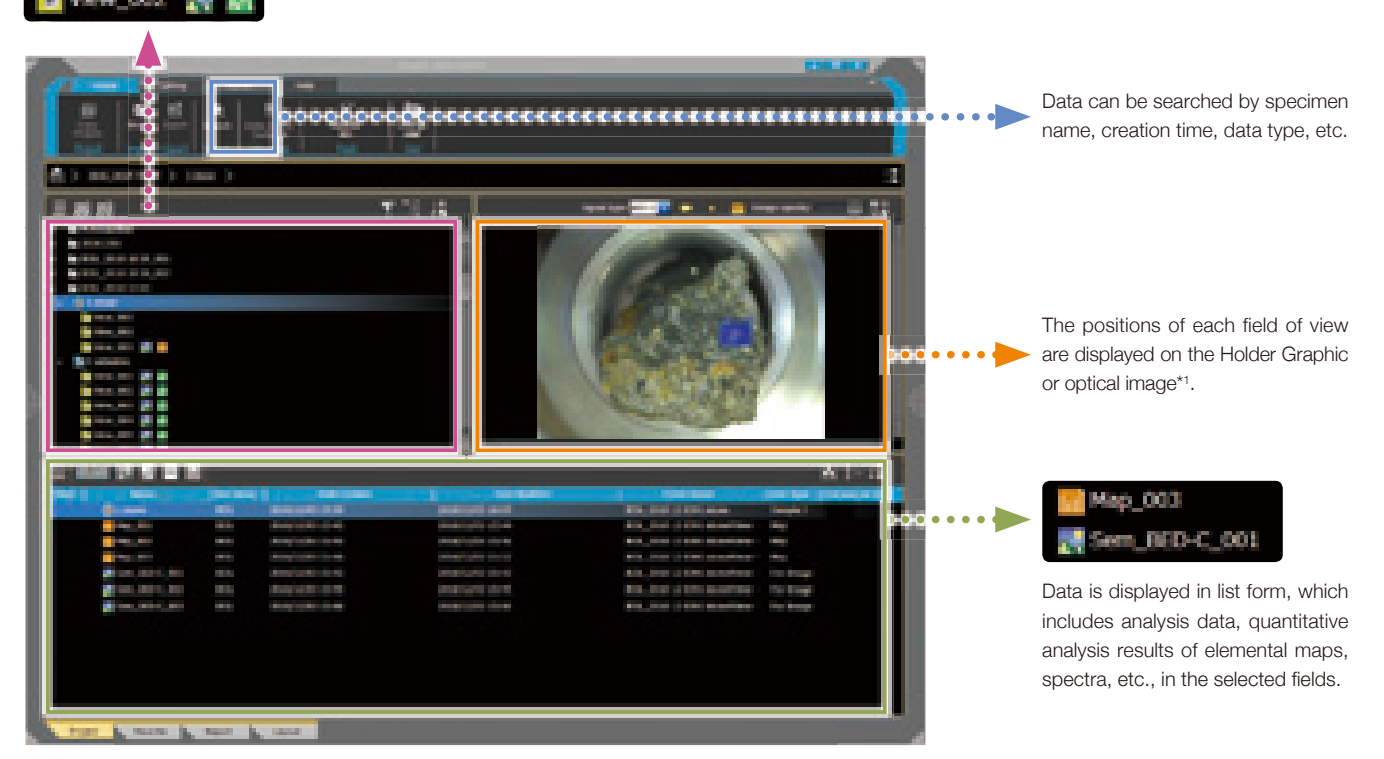

\*1 The stage navigation system (option) is required for Zeromag (optical image) image acquisition \*2 An EDS system (option) is required.

\*3 A computer with Microsoft Office software installed is required

#### Batch creation of reports

In the Data management screen, you can review or reanalyze data as well as generate batch reports from all the data, SEM images through analysis. The Data management screen can be opened using the Data management button or from the list of measured data. Once the data is selected, a report can be generated with just one click. Reports can be exported to PDF, Microsoft Word or PowerPoint®. \*3

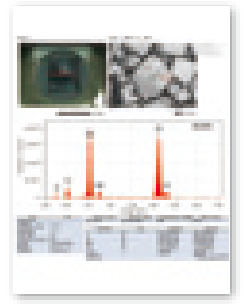

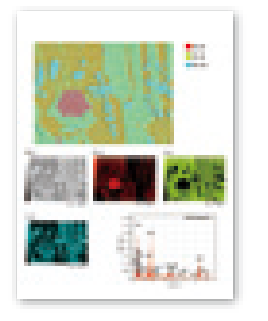

Report example

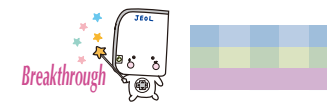

### Options to extend SEM capabilities

#### Tilting and Rotating Motor Drive Holder for viewing 3D shapes (option)

The Tilting and Rotating Motor Drive Holder enables observation of specimens at various angles.

Installation of this holder coupled with our 2-axis motorized stage provides 4-axis motorized control.

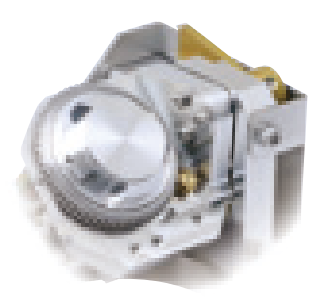

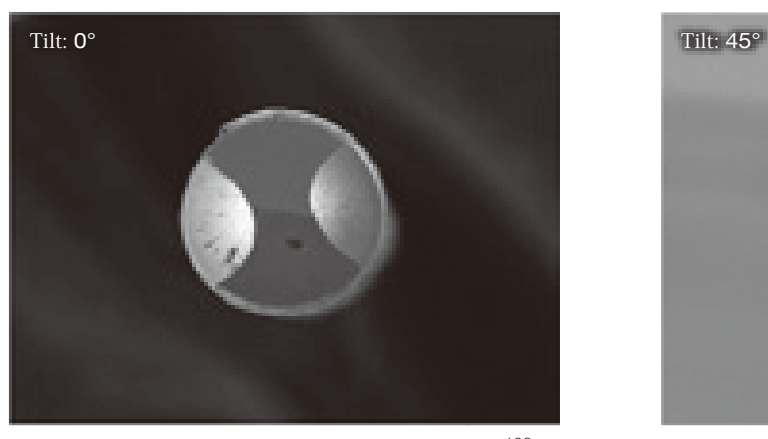

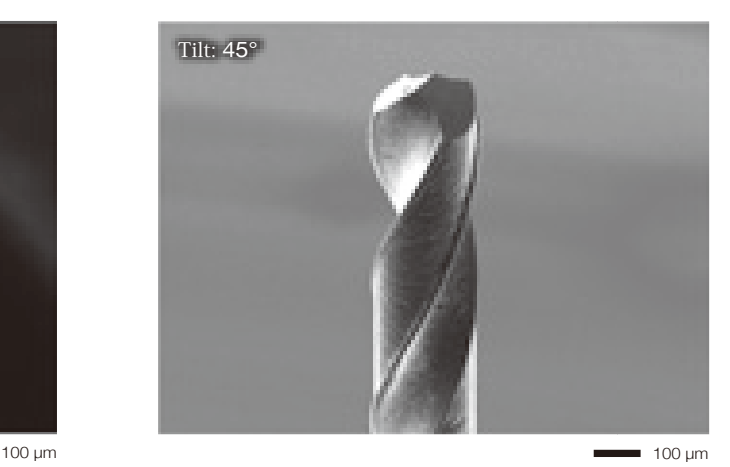

Specimen: Drill blade Accelerating voltage: 15 kV Secondary electron image

### **Surface analysis in 3D SMILE VIEW™ Map (option)** 3D

Versatile software offering not only stereo-pair 3D reconstruction, but also 3D reconstruction from four images, coloration, image editing, and more.

Once a layout or workflow (operation procedure) is set, it can be saved, so that the same operation can be performed simply by entering the data, enhancing work efficiency. There is also support of various standards for surface analysis, such as ISO 25178.

e in

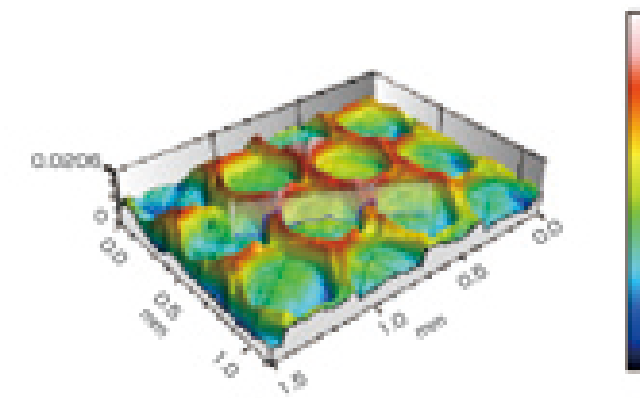

SMILE VIEW<sup>™</sup> Map (Stereo-Pair 3D reconstruction)

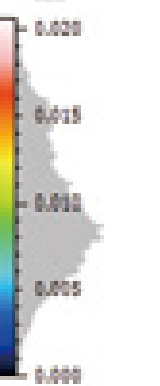

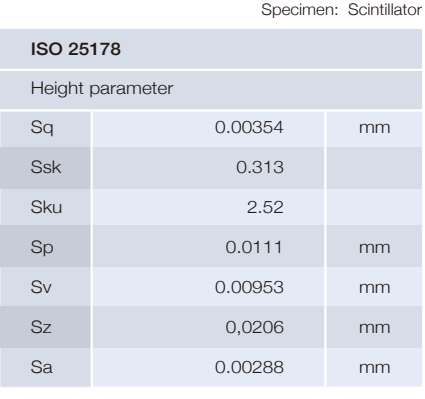

ISO25178 Surface properties (roughness measurement)

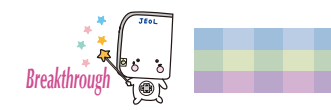

## Discover a New World with JCM-7000

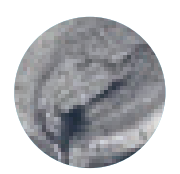

#### **Metal**

For conductive metal specimens, observation of surface details using the secondary electron image can be performed without coating.

With the JCM-7000, details of ductile or brittle fracture can be analyzed, including surface morphology of the fracture, elemental analysis\* of materials present at the starting point of a fracture, and identification of inclusions in metal.

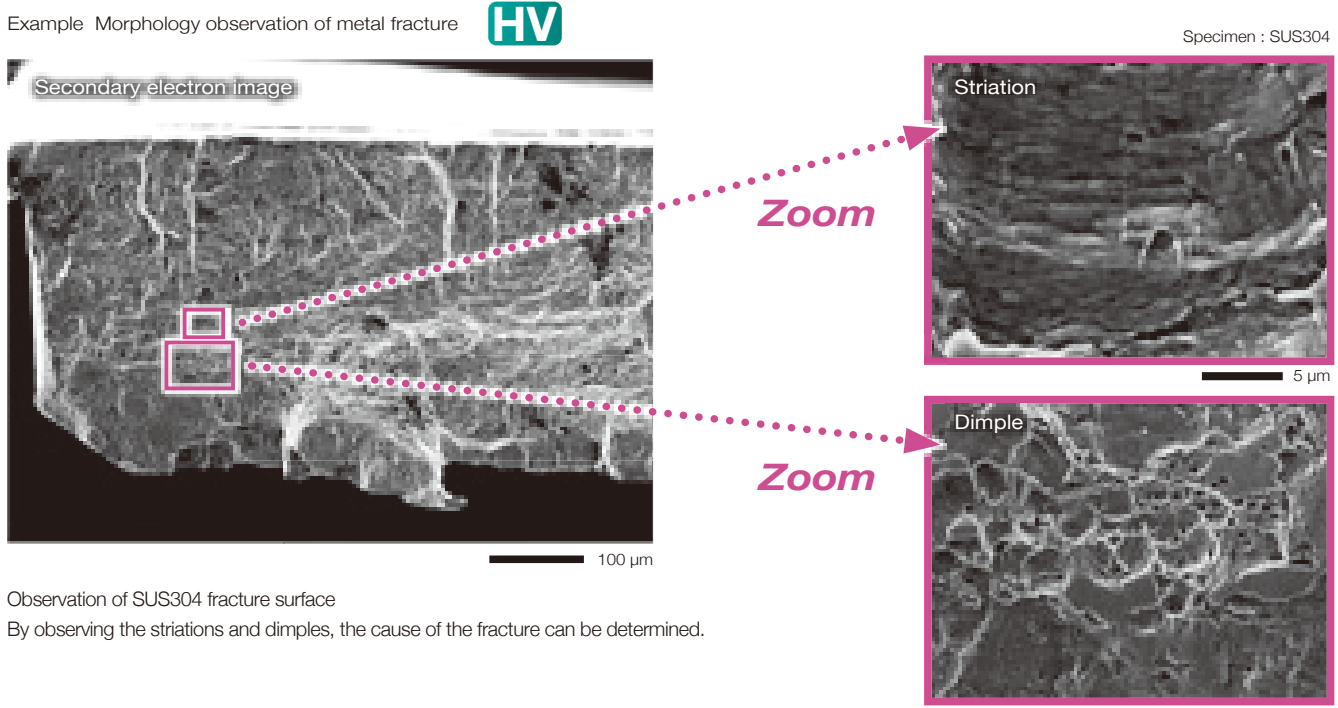

10 μm

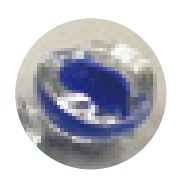

#### **Ductile or brittle fracture on glass**

**LV**

For the ductile or brittle fracture on transparent glass or plastics, it is difficult to confirm its top-surface state with an optical microscope.

Observation with the SEM makes it easy to find the starting point of a fracture and observe the detailed surface morphology.

Example Morphology observation of glass fracture

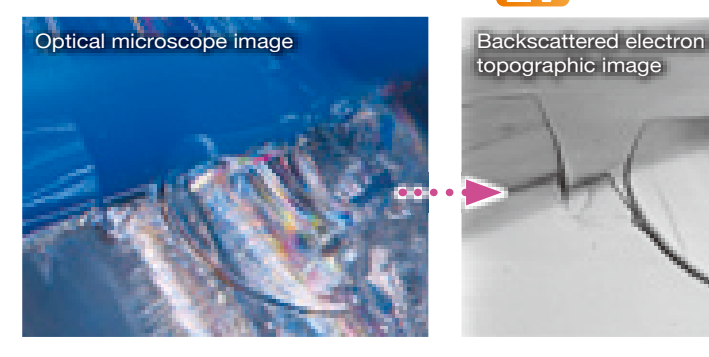

With the optical microscope, it is difficult to reveal information on the surface of this glass fracture.

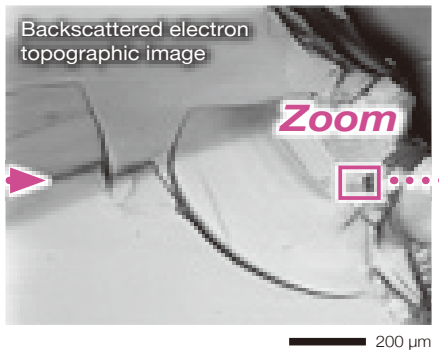

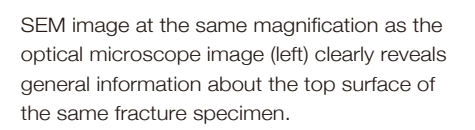

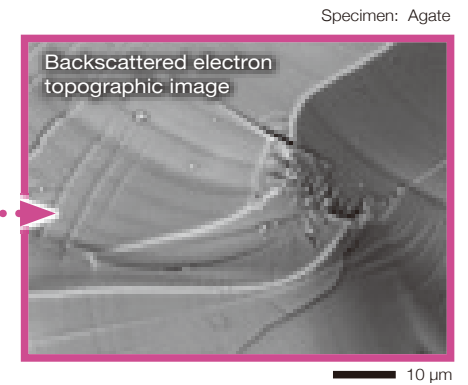

Enlarged view enables detailed observation.

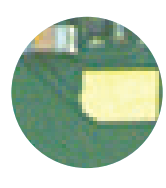

#### **Printed circuit board**

Low-vacuum mode is suitable for a printed circuit board (composite material). Owing to this mode, SEM observation and analysis\* can be performed without adding a conductive coating.

The Live 3D function enables an SEM image (BEI, shadow) and a live 3D surface reconstructed image to be displayed simultaneously.

Example: 3D imaging of a defect on the pad of a printed circuit board and elemental analysis of foreign materials contained in the board

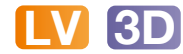

Specimen: Printed circuit board

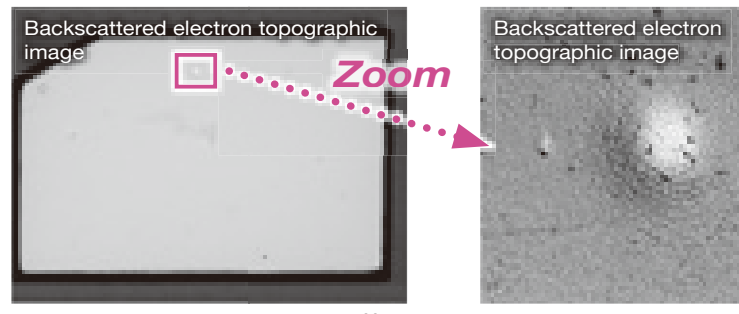

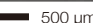

**LV**

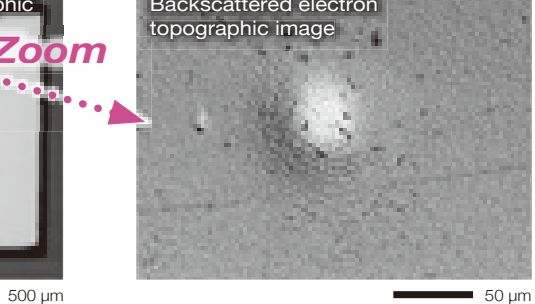

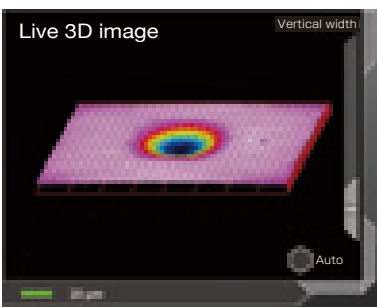

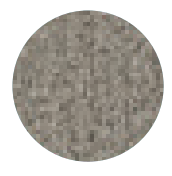

#### **Fibers**

For fibers with complex structure, adding a conductive coating is difficult. Low-vacuum mode makes it easy to perform morphological observation as well as analysis of foreign materials\*.

Example: Observation and analysis of foreign materials in carpet Specimen: Carpet

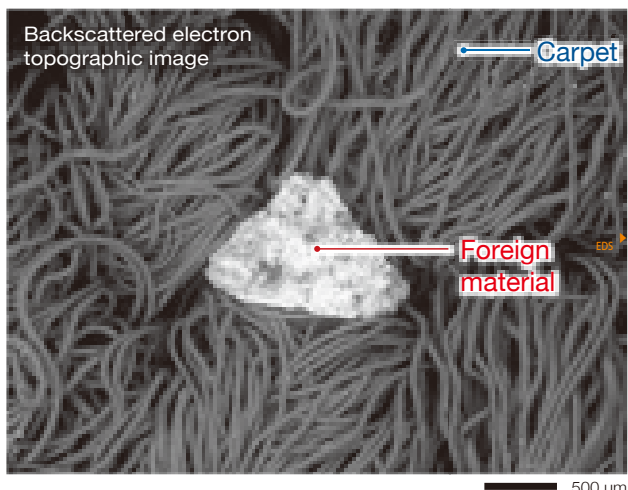

\* An EDS system (option) is required.

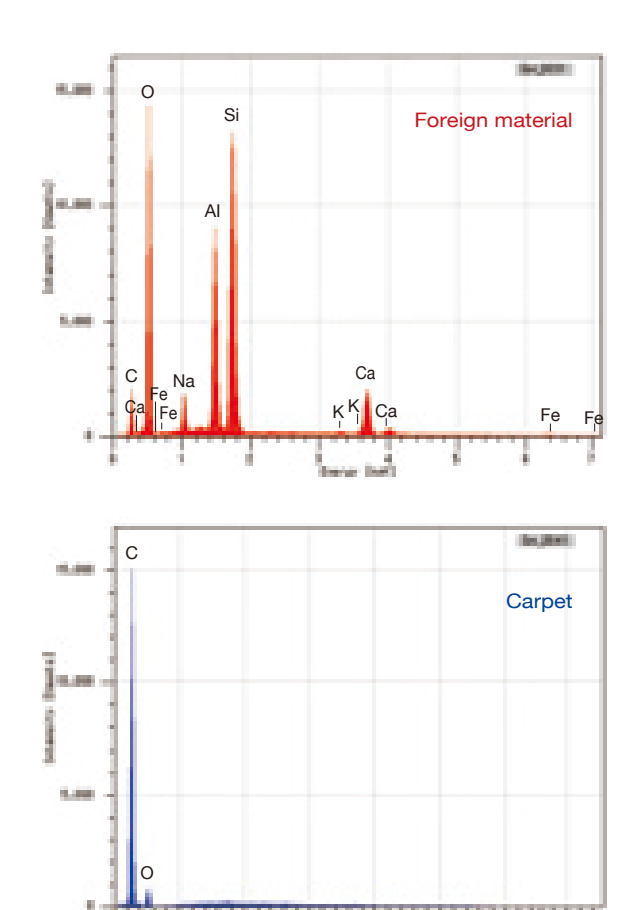

j. berer field

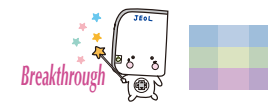

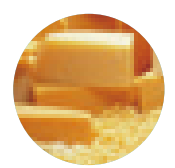

#### **Food**

Low-vacuum mode is effective for observation and analysis<sup>\*</sup> of food, which contains a lot of water or fats. In particular for specimens that are susceptible to heat, the use of an LV cooling holder (option) allows for observation and analysis of the food specimen uncoated while preserving its structure.

Example: Mineral distribution in processed cheese

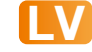

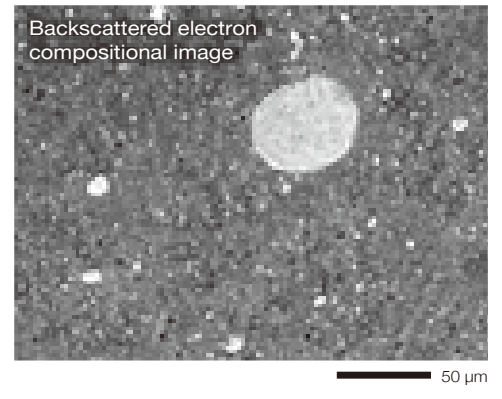

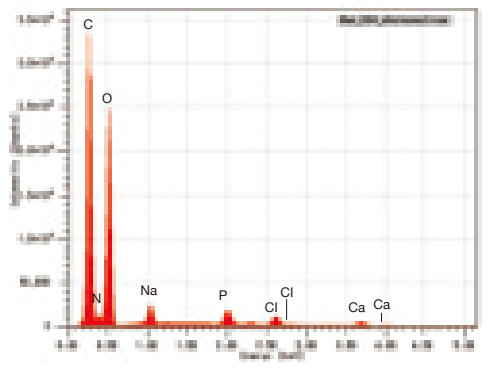

Specimen: Processed cheese

 $-50 \text{ µm}$ 

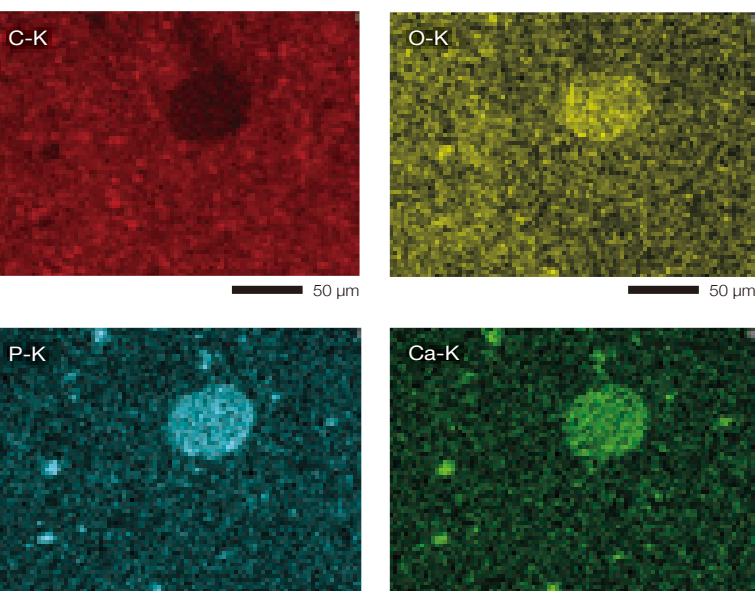

50 μm Elemental maps reveal the distribution of minerals contained in cheese.

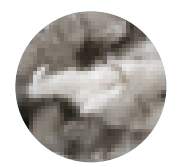

#### **Asbestos**

**Live Analysis**

SEM/EDS enables determination of the presence or absence of asbestos in building materials by combining the results of morphological observation and compositional (elemental) analysis.

The Live Analysis function makes it possible to check the spectrum while observing the SEM images. This allows accurate, efficient judgment about the presence of asbestos when fibers are discovered\*.

Example: Identification of chrysotile in building materials

# 10 μm Backscattered electron compositional image

Specimen: Building material  $\Omega$ Mg Si da Feil i Canada Ca C  $Ca$ Fe **Fe** Ca Fe Fe Fe

The probability to overlook asbestos is reduced owing to both morphological and compositional checks.

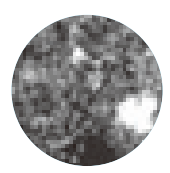

#### **Powder**

It can be difficult to identify the type of powder adhered to a component simply by the color. With SEM, it is possible to identify the elements<sup>\*</sup> as well as confirm details about the powder's morphology, particle diameter, and adhesion.

**L** Analysis **LV** Example: Observation and analysis of oxide powder on carbon

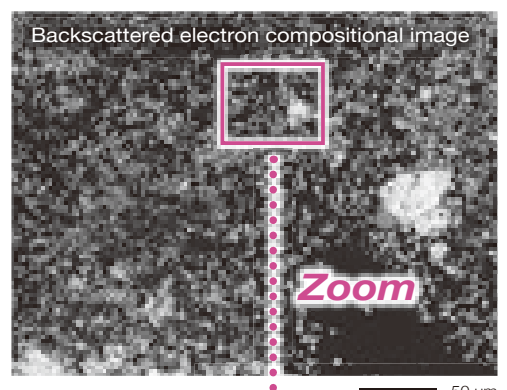

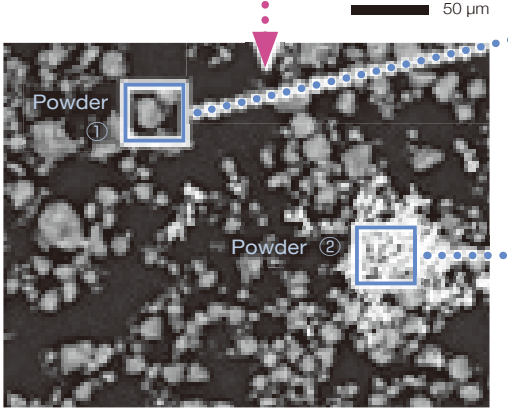

With a higher magnification backscattered electron composition with a higher magnification backscattered electron composition<br>image, it becomes apparent that there are 2 types of powder.<br>The elements contained in each powder can be identified.

Example: High magnification image of oxide powder

**HV**

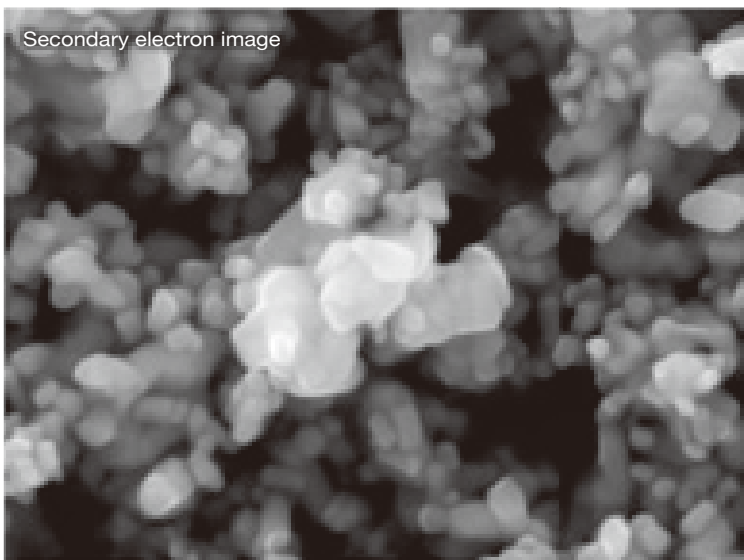

Powder ① AI Si O Ti Ti C

Specimen: Oxide powder on carbon

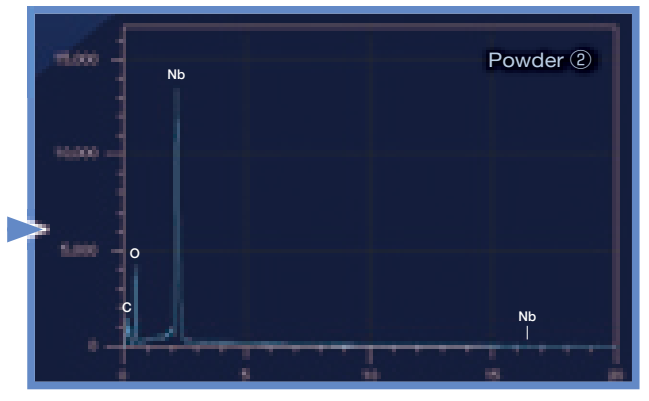

By applying a metallic coating to the surface, high magnification images can be acquired in high-vacuum mode, even with oxides that are not conductive.

Specimen: Niobium oxide Pt coating Accelerating voltage: 15 kV Magnification: ×30,000

500 nm

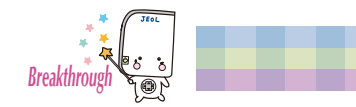

### Easy maintenance

#### **Filament**

Changing the filament is easy. The electron gun in the JCM-7000 uses a pre-centered cartridge that is integrated with the Wehnelt. The cartridge is replaced as a unit, thus making the exchange process fast while keeping correct positioning of the filament. In addition, it is possible to replace the filament inside the cartridge.

**Auto**

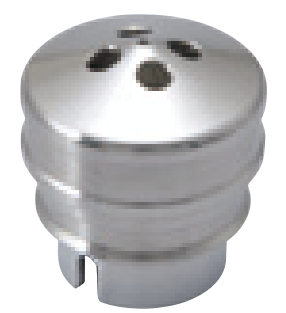

Integrated filament-Wehnelt grid

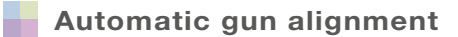

When a filament is replaced, alignment adjustment is required. If adjustment is not made, it is difficult to obtain clear images. Alignment adjustments are fully automated in the JCM-7000.

#### **No need for special utilities**

The JCM-7000 operates on a 100 V service outlet. Cooling water and liquid nitrogen are not required for SEM and EDS operation. No special facilities are required for installation.

### **Peripherals**

electron image) mode in high vacuum.

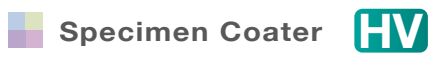

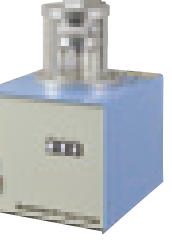

Specimen coater DII-29010SCTR

Specimen: Reinforced plastic

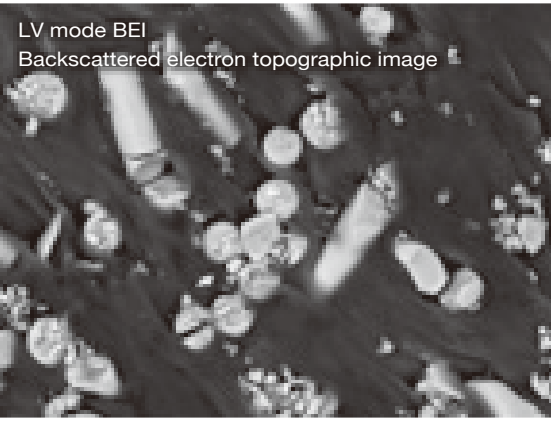

Coating allows non-conductive specimens or insulating materials to be observed in the SEI (secondary

Comparing the SEI with the low vacuum BEI (backscattered electron image) allows for detailed

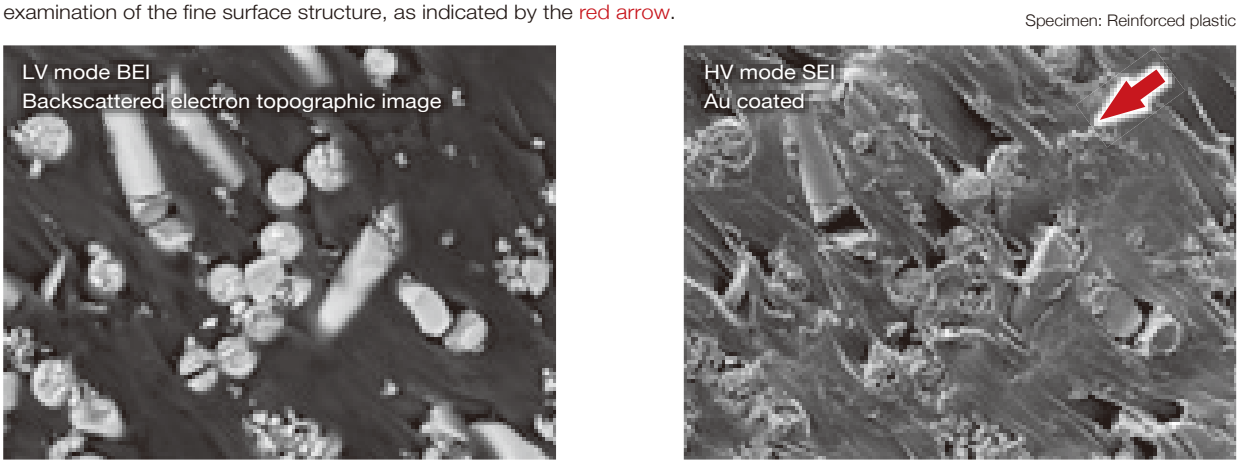

10 μm **10 μm** 10 μm

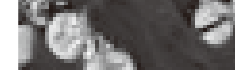

#### Main Specifications and the control of the Control options of the Control of the Control of the Control of the Control of the Control of the Control of the Control of the Control of the Control of the Control of the Contro

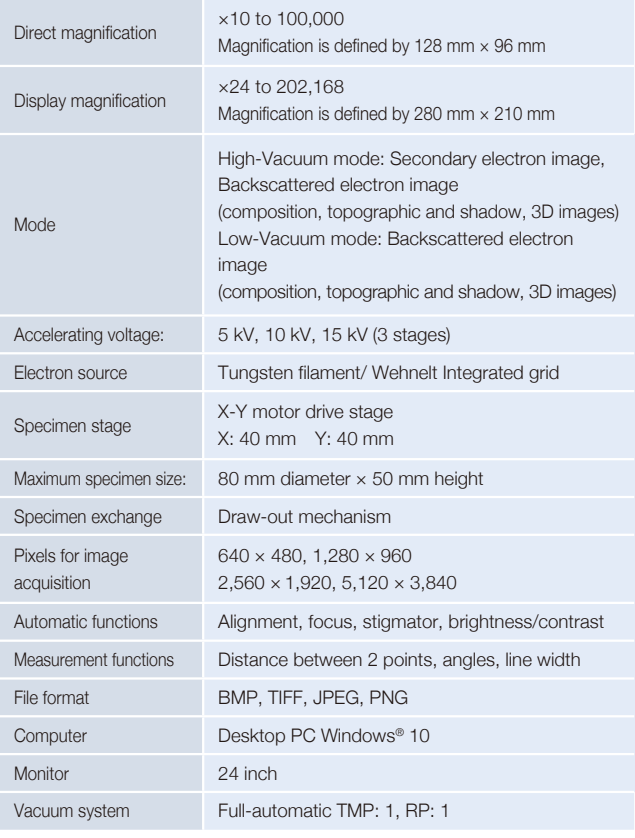

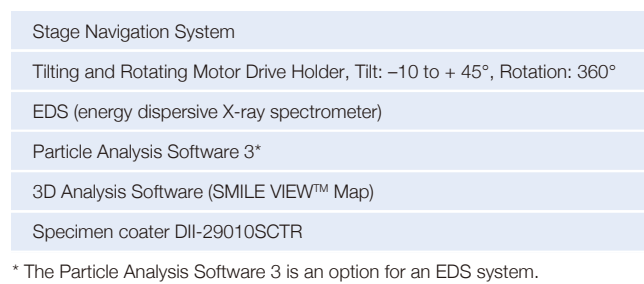

#### Installation Requirements

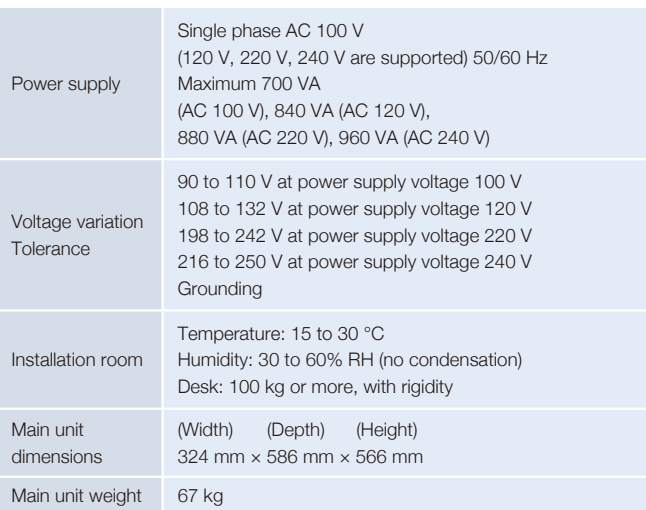

#### Configuration

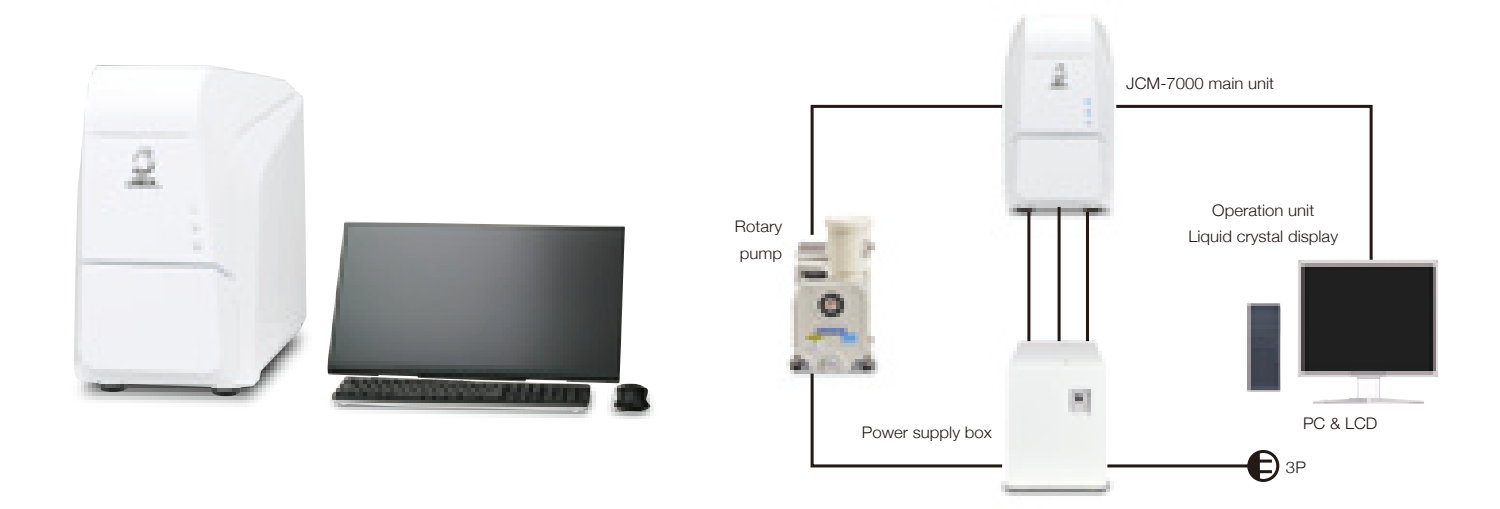

Specifications are guaranteed when no modification or addition is made and are subject to change without notice. Microsoft, Windows, PowerPoint, and Microsoft Office are registered trademarks of Microsoft Corporation in USA and other countries. Microsoft Word is a product name of Microsoft Corporation.

Certain products in this brochure are controlled under the "Foreign Exchange and Foreign Unitary in the process of the control of the matter of the matter of the matter of the matter of the matter of the matter of the matter of the provide the Japanese Government with "End-user's Statement of Assurance" and "E Certificate" in order to obtain the export license needed for export from Japan. If the product to be exported is in this category, the end user will be asked to fill in these certificate forms

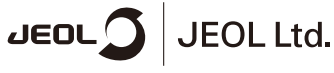

3-1-2 Musashino Akishima Tokyo 196-8558 Japan Sales Division Tel. +81-3-6262-3560 Fax. +81-3-6262-3577 www.jeol.com ISO 9001 . ISO 14001 Certified

• AUSTRALIA & NEW ZEALAND /JEOL (AUSTRALASIA) Pty.Ltd. Suite 1, L2 18 Aquatic Drive - Frenchs Forest NSW 2006 Australia • BELGIUM /JEOL (EUROPE) B.V. Planet II, Gebouw B. Leuvensesteenweg 542, B-1930 Zaventem Belgium<br>• BRA